# **Instructions for eGrants Performance Measurement Screens**

Follow these instructions to enter your performance measures in eGrants. All applicants must complete Steps 1-6. Then, if you are:

• Opting in to the National Performance Measures, follow steps 7B-17B.

For more information about Performance Measures go to:

http://www.nationalserviceresources.org/star/ac

For more information about the National Performance Measures Pilot go to: http://www.nationalserviceresources.org/national-performance-measures/home

For assistance with eGrants call the eGrants Helpdesk at 888-677-7849.

# **AmeriCorps Performance Measures**

To begin entering performance measures, from your eGrants grant application page select Performance Measures.

**Step 1: Select Serve America Act (SAA) Characteristics.** To begin, click one or more boxes in the "SAA Characteristics".

# **Step 2: Select Serve America Act Priorities**

Select the Priority Area in which your primary service activity fits. If your primary service activity does not fit into a Priority Area, select "Other" and skip to **Step 5**. You may select multiple Priority Areas to represent significant areas of AmeriCorps member service.

**Serve America Act Measures** 

#### **Step 3: Choose whether to Opt-in to National Performance Measures:**

Although eGrants will allow you to select all of your Priority Areas at once, we suggest starting with one Priority Area that represents your primary activity and then repeating **Step 2 – Step 6** for additional Priority Areas if applicable.

When you select a Priority Area, eGrants automatically pre-populates "No, I will not be using a national performance measure related to this Priority."

• Leave this selection as "No" if you do not want to participate in the National Performance Measures for that Priority Area.

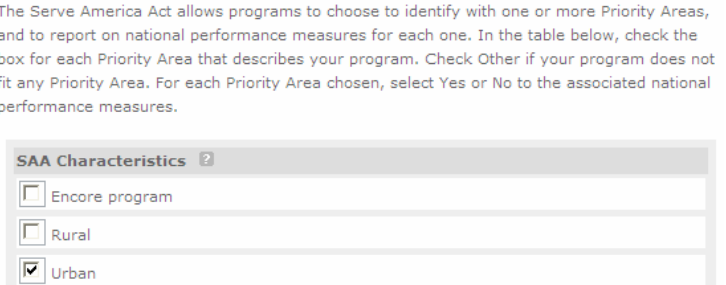

 $\boxed{\Box}$  None of the above

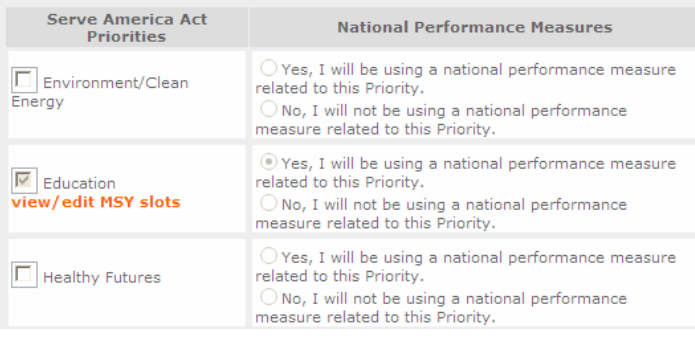

• Change the selection to "Yes, I will be using a national performance measures related to this Priority," if you want to opt-in to the National Performance Measures for that Priority Area.

You may consult the "Detailed Background Information on National Performance Measures" in the Notice of Funding Opportunities (NOFO) or the relevant resource packets (http://www.nationalserviceresources.org/national-performance-measures/home) before making your participation decision.

If you selected "Other" as your Priority Area, you will skip this step as there are no National Performance Measures for "Other."

# **Edited by Foxit PDF Editor** Copyright (c) by Foxit Software Company, 2003 - 2009 For Evaluation Only.

#### **Step 12A: Write a Result Statement**

Enter 1-2 sentences stating the expected Result.

#### **Step 13A: Select an Indicator**

Select an Indicator from the drop- down menu. If the options provided do not include the Indicator you are measuring, select "other" and describe the Indicator in the text box that will appear.

#### **Step 14A: Write a Target Description**

In 250 characters or less, include a description of the target. Be sure to include how you determine what is counted in this

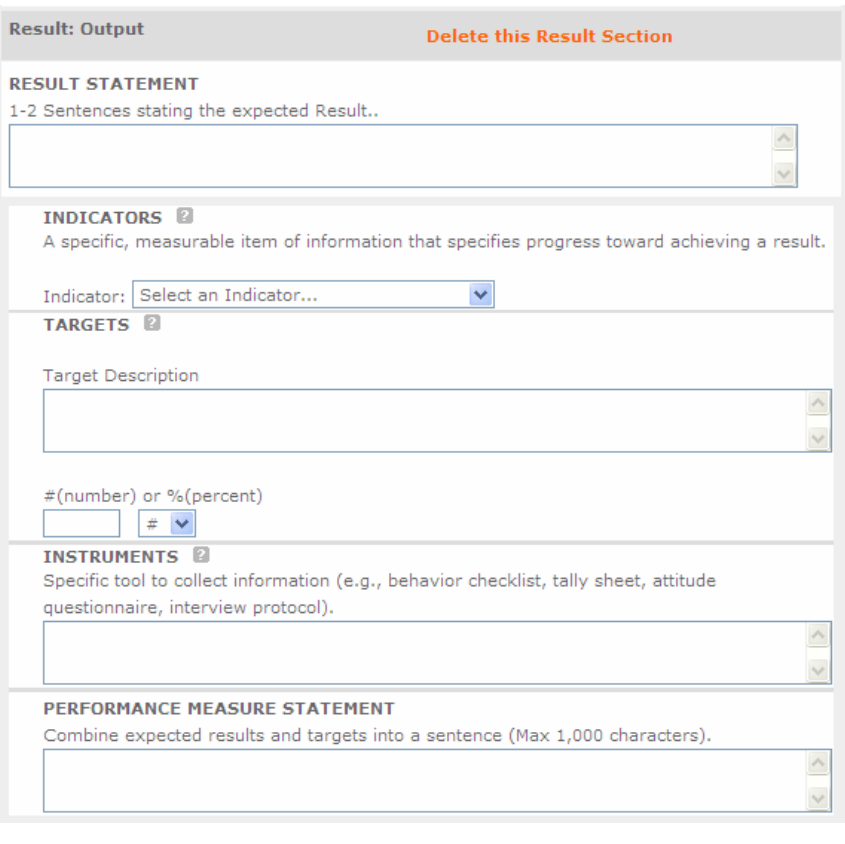

target. For example: 100 parents will attend the eight-week parenting skills/drop-out prevention class.

# **Step 15A: Select a Target Number or Percent**

Write a number in the Target box from your target statement— and indicate whether it is a whole number or percent—for example, of how many things or services will be created or provided. Output targets often use a number (#) rather than a percent. If you included a number in your Target Description, this number and that number should match.

# **Step 16A: Identify your Instruments**

Describe the Instruments that will be used to measure your output/outcome. These are specific tools to collect information such as a behavior checklist, tally sheet, attitude questionnaire, interview protocol. The statement should be a maximum of 250 characters.

# **Step 17A: Write a Performance Measure Statement**

Provide the expected result and target combined into one or two sentences with a maximum of 1,000 characters.

Once you have completed the output performance measurement information, do the same for your intermediate outcome and/or additional measures, if necessary. Begin by identifying the Result Type as "intermediate outcome" and complete Steps 12A through 17A again. If you would like to enter an "end outcome", you may do so by completing Steps 12A through 17A again. End outcomes are not required.

# **National Performance Measures**

Follow the instructions for **7B –17B** for each aligned set of National Performance Measures you need to create. You will use these instructions to complete measures if you have Opted In to National Performance Measures for any Priority Area.

- If you select the Education Priority Area and opt-in to National Performance Measures, you are only allowed to select National Performance Measures. You are not allowed to add any additional, applicant-determined measures.
- If you select the Healthy Futures, Economic Opportunity, Clean Energy or Veterans Priority Areas, you will enter your National Performance Measures. If you choose, you may add additional, applicant-determined Measures after you enter the National Performance Measures.

# **Step 7B: Add a National Performance Measure**

First select the Priority Area. Only those Priority Areas that were checked as participating in the National Performance Measures will be displayed.

# **Step 8B: Add a Performance Measurement Title**

Give this performance measure a title—usually 3-4 words that describe the activity— and enter it in the text box.

# **Step 9B: Select a Service Category**

Service Category is a drop-down menu of choices based on your earlier identification of Service Categories; select one and continue.

# **Step 10B: Describe Strategies to Achieve Result**

Briefly describe how you will achieve this result. Keep statements to one or two paragraphs with a maximum of 4,000 characters.

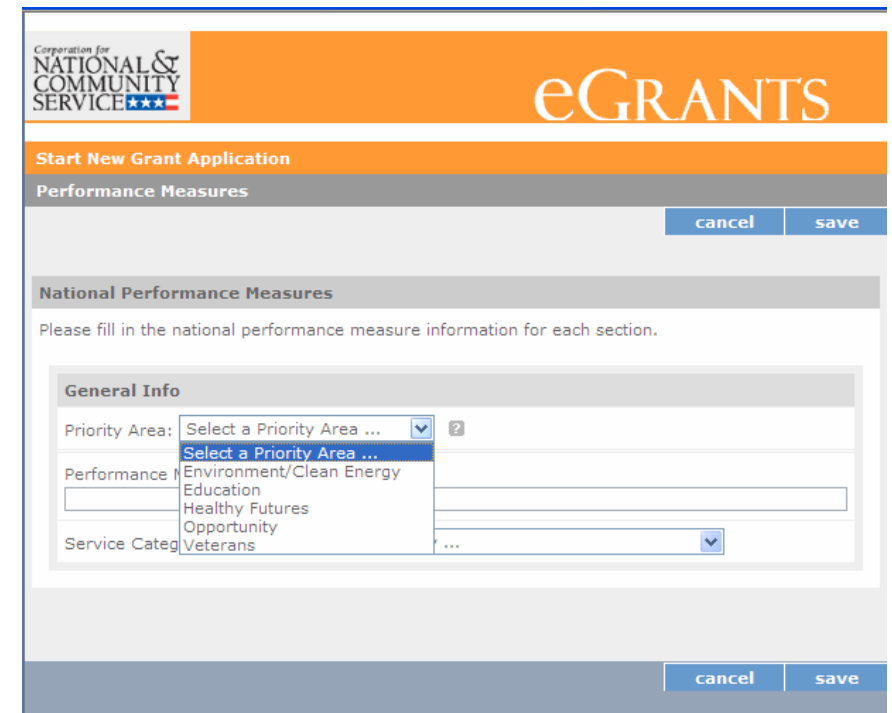

# **Edited by Foxit PDF Editor** Copyright (c) by Foxit Software Company, 2003 - 2009 For Evaluation Only.

# **Step 11B: Select a Result Type**

You will need to select the Result Type that you intend to track for this activity – output or intermediate outcome– and click "Add New Results Section." You should begin each aligned measure with the selection of an Output Measure.

# **Step 12B: Select the Indicator**

This is where you select your National Performance Measure. There is a drop-down list containing the National Performance Measures for the Priority Areas that you have selected. Once you select your first National Performance Measure, eGrants will provide onscreen instructions about other National Performance Measures you must use in conjunction with this measure or if you need to add an applicant-determined intermediate outcome.

If you need to add an applicant-determined intermediate outcome measure, you will select "other" from the pop-up list.

# **Step 13B: Write Result Statement**

Enter 1-2 sentences stating the expected Result.

# **Step 14B Write a Target Description**

In 250 characters or less, include a description of the target. Be sure to include how you determine what is counted in this target. For example: 100 parents will attend the eight-week parenting skills/drop-out prevention class.

# **Step 15B: Select a Target Number**

Write the number in the Target box from your target description. You are only allowed to use a number.

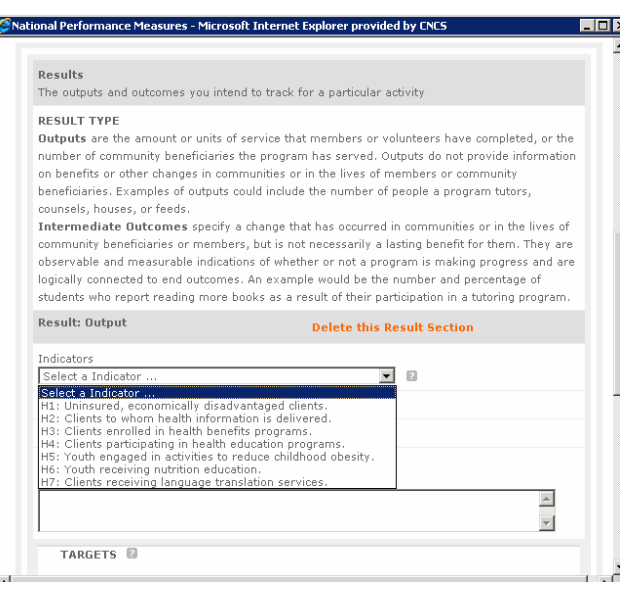

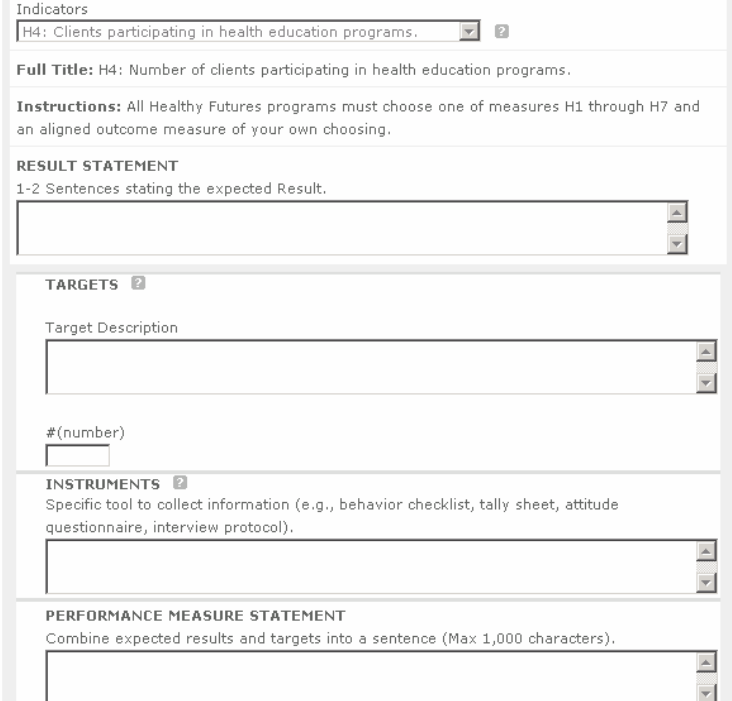

# **Step 16B: Identify your Instruments**

Describe the Instruments that will be used to measure your output/outcome. These are specific tools to collect information such as a behavior checklist, tally sheet, attitude questionnaire, interview protocol. The statement should be a maximum of 250 characters.

Check for guidance on appropriate instruments posted at the National Performance Measures resource page:

http://nationalserviceresources.org/national-performance-measures/home

# **Step 17B: Write a Performance Measures Statement**

Provide the expected result and target combined into one or two sentences, it is a maximum of 1,000 characters.

#### **Step 18B: Create Aligned Measure**

Now that you have completed the output performance measurement information, do the same for your intermediate outcome. Begin by identifying the Result Type, then complete Steps **12B to 17B** again.

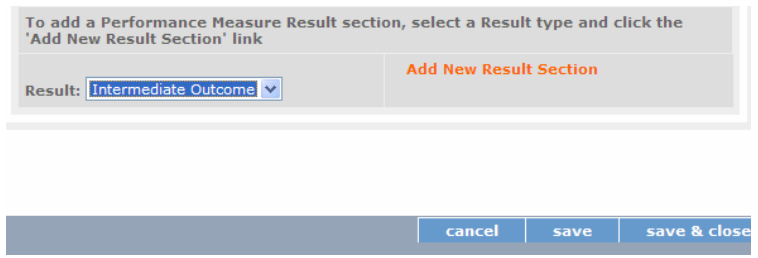

Once you complete entering an aligned measure as defined by the National Performance Measure, you will return to Step 7 and create any other aligned measures to report member activities in Priority Areas or other areas of service either by:

- Following Steps 7A 17A for an applicant-determined measure or
- Following Steps 7B 17B for an aligned National Performance Measure.